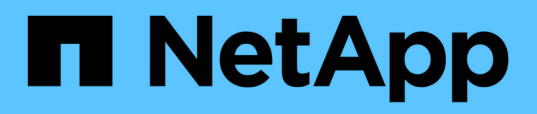

# **Mise à jour du nom du système de stockage et du nom d'hôte de la base de données cible associés à un profil**

SnapManager for SAP

NetApp April 19, 2024

This PDF was generated from https://docs.netapp.com/fr-fr/snapmanager-sap/windows/task-updatestorage-system-name-associated-with-a-profile.html on April 19, 2024. Always check docs.netapp.com for the latest.

# **Sommaire**

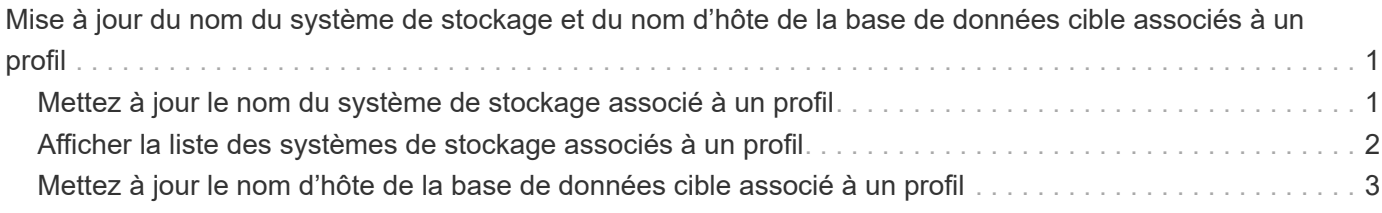

# <span id="page-2-0"></span>**Mise à jour du nom du système de stockage et du nom d'hôte de la base de données cible associés à un profil**

SnapManager 3.3 ou version ultérieure vous permet de mettre à jour le nom d'hôte du système de stockage ou l'adresse du système de stockage et le nom d'hôte de la base de données cible associé à un profil SnapManager.

# <span id="page-2-1"></span>**Mettez à jour le nom du système de stockage associé à un profil**

SnapManager 3.3 ou version ultérieure permet de mettre à jour le nom d'hôte ou l'adresse IP d'un système de stockage associé à un profil.

## **Ce dont vous avez besoin**

Vous devez vous assurer que :

• Le profil possède au moins une sauvegarde.

Si le profil n'a pas de sauvegarde, il n'est pas nécessaire de mettre à jour le nom du système de stockage pour ce profil.

• Aucune opération n'est en cours pour le profil.

## **Description de la tâche**

Vous pouvez mettre à jour le nom du système de stockage ou l'adresse IP à l'aide de l'interface de ligne de commandes SnapManager. Lors de la mise à jour du nom du système de stockage, les métadonnées stockées dans la seule base de données du référentiel sont mises à jour. Après avoir renommé le nom du système de stockage, vous pouvez effectuer toutes les opérations SnapManager précédemment.

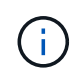

Vous ne pouvez pas modifier le nom du système de stockage à l'aide de l'interface graphique de SnapManager.

Vous devez vous assurer que les copies Snapshot sont disponibles dans le nouveau système de stockage. SnapManager ne vérifie pas l'existence des copies Snapshot dans le système de stockage.

Toutefois, vous devez vous souvenir de ce qui suit lors de la mise à niveau et de la restauration de l'hôte après avoir renommé le nom du système de stockage :

- Si vous effectuez une mise à niveau propagée de l'hôte après avoir renommé le nom du système de stockage, vous devez mettre à jour le profil avec le nouveau nom du système de stockage.
- Si vous revenez à l'hôte après avoir renommé le système de stockage, vous devez vous assurer que vous modifiez le nom du système de stockage avec le nom précédent afin de pouvoir utiliser les profils, les sauvegardes et les clones du système de stockage précédent pour effectuer des opérations SnapManager.

**Étape**

1. Saisissez la commande suivante :

**smsap storage rename -profile** *profile* **-oldname** *old\_storage\_name* **-newname** *new\_storage\_name* **[quiet | -verbose]**

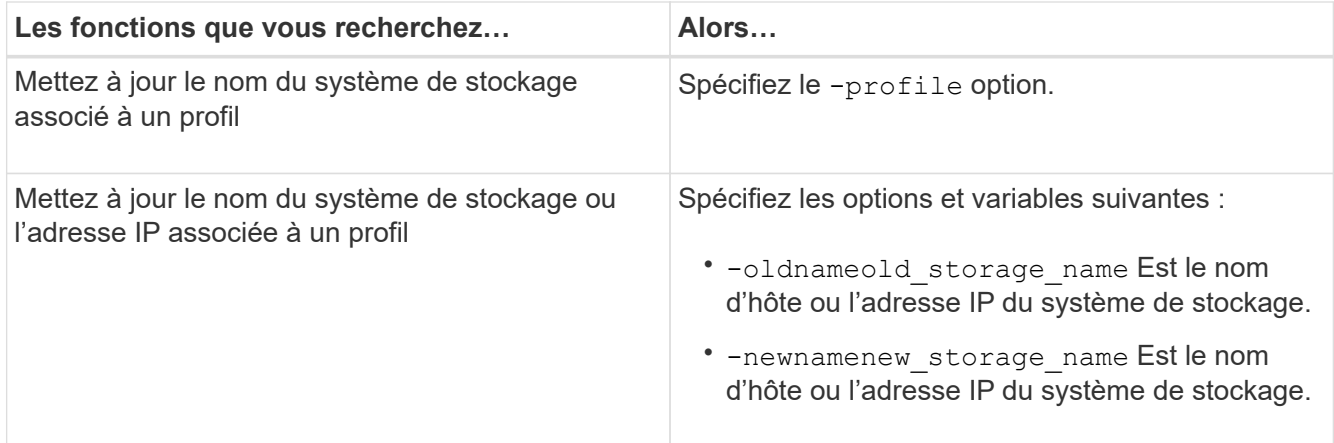

L'exemple suivant montre le nom du système de stockage en cours de mise à jour :

```
smsap storage rename -profile mjullian -oldname lech -newname hudson
-verbose
```
# <span id="page-3-0"></span>**Afficher la liste des systèmes de stockage associés à un profil**

Vous pouvez afficher la liste des systèmes de stockage associés à un profil particulier.

### **Description de la tâche**

La liste affiche les noms du système de stockage associés au profil particulier.

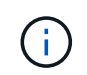

Si aucune sauvegarde n'est disponible pour le profil, vous ne pouvez pas afficher le nom du système de stockage associé au profil.

#### **Étape**

1. Pour afficher des informations sur les systèmes de stockage associés à un profil particulier, entrez la commande suivante :

```
smsap storage list -profile profile [-quiet | -verbose]
```
## **Exemple**

smsap storage list -profile mjubllian

```
Sample Output:
Storage Controllers
--------------------
STCO1110-RTP07OLD
```
# <span id="page-4-0"></span>**Mettez à jour le nom d'hôte de la base de données cible associé à un profil**

SnapManager (3.2 ou version ultérieure) pour SAP permet de mettre à jour le nom d'hôte de la base de données cible dans le profil SnapManager.

### **Ce dont vous avez besoin**

- Le répertoire personnel de l'utilisateur local doit connaître les mappages de profil à référentiel.
- Les sessions de l'interface utilisateur graphique de SnapManager doivent être fermées.

## **Description de la tâche**

Vous pouvez mettre à jour le profil avec le nouveau nom d'hôte en utilisant uniquement l'interface de ligne de commande.

#### **Les scénarios ne sont pas pris en charge pour modifier le nom d'hôte de la base de données cible dans le profil**

Les scénarios suivants ne sont pas pris en charge pour la modification du nom d'hôte de la base de données cible dans le profil :

- Modification du nom d'hôte de la base de données cible à l'aide de l'interface graphique SnapManager
- Reprise de la base de données du référentiel après la mise à jour du nom d'hôte de la base de données cible du profil
- Mise à jour de plusieurs profils pour un nouveau nom d'hôte de base de données cible en exécutant une seule commande
- Modification du nom d'hôte de la base de données cible lors de l'exécution d'une opération SnapManager

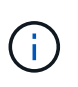

Après avoir mis à jour le nom d'hôte de la base de données cible dans le profil, seul le nom d'hôte de la base de données cible est modifié. Tous les autres paramètres de configuration définis sur le profil sont conservés.

Une fois que vous avez mis à jour le nom d'hôte de la base de données cible, vous ne pouvez pas supprimer ou démonter la sauvegarde si le clone ou la sauvegarde montée n'est pas disponible dans le nouvel hôte. Dans de tels cas, l'exécution des opérations SnapManager depuis le nouvel hôte entraîne une défaillance, ainsi que des entrées obsolètes dans l'hôte précédent. Pour effectuer des opérations SnapManager, vous devez revenir au nom d'hôte précédent en utilisant profile update.

#### **Étapes**

1. Saisissez la commande suivante :

**smsap profile update -profile** *profile* **[-profile-password** *profile\_password***][ database -dbname** *db\_dbname* **-host** *db\_host* **[-sid** *db\_sid***] [-login-username** *db\_username* **-password** *db\_password* **-port** *db\_port***]] [{-rman{-controlfile | { login-username** *rman\_username* **-password** *rman\_password* **-tnsname** *rman\_tnsname***}}} | -remove-rman] [-retain [-hourly [-count** *n***] [-duration** *m***]] [-daily [-count** *n***] [-duration** *m***]] [-weekly [-count** *n***] [-duration** *m***]] [-monthly [-count** *n***] [ duration** *m***]]] [-comment** *comment***][-snapname-pattern** *pattern***][-summarynotification] [-notification [-success -email** *email\_address1***,** *email\_address2* **-subject** *subject\_pattern***] [-failure -email** *email\_address1***,** *email\_address2* **-subject** *subject\_pattern***]] [-separate-archivelog-backups-retain-archivelogbackups -hours** *hours* **| -days** *days* **| -weeks** *weeks***| -months** *months* **[-protect [ include-with-online-backups | -no-include-with-online-backups]] [-dump]**

Les autres options de cette commande sont les suivantes :

[-force] [-noprompt]

[quiet | -verbose]

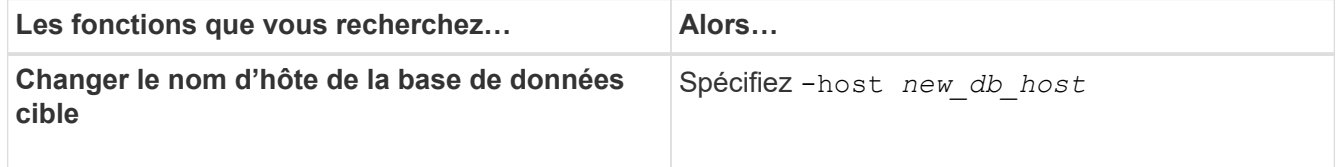

2. Pour afficher le nom d'hôte de la base de données cible du profil, entrez la commande suivante :

smsap profile show

#### **Informations sur le copyright**

Copyright © 2024 NetApp, Inc. Tous droits réservés. Imprimé aux États-Unis. Aucune partie de ce document protégé par copyright ne peut être reproduite sous quelque forme que ce soit ou selon quelque méthode que ce soit (graphique, électronique ou mécanique, notamment par photocopie, enregistrement ou stockage dans un système de récupération électronique) sans l'autorisation écrite préalable du détenteur du droit de copyright.

Les logiciels dérivés des éléments NetApp protégés par copyright sont soumis à la licence et à l'avis de nonresponsabilité suivants :

CE LOGICIEL EST FOURNI PAR NETAPP « EN L'ÉTAT » ET SANS GARANTIES EXPRESSES OU TACITES, Y COMPRIS LES GARANTIES TACITES DE QUALITÉ MARCHANDE ET D'ADÉQUATION À UN USAGE PARTICULIER, QUI SONT EXCLUES PAR LES PRÉSENTES. EN AUCUN CAS NETAPP NE SERA TENU POUR RESPONSABLE DE DOMMAGES DIRECTS, INDIRECTS, ACCESSOIRES, PARTICULIERS OU EXEMPLAIRES (Y COMPRIS L'ACHAT DE BIENS ET DE SERVICES DE SUBSTITUTION, LA PERTE DE JOUISSANCE, DE DONNÉES OU DE PROFITS, OU L'INTERRUPTION D'ACTIVITÉ), QUELLES QU'EN SOIENT LA CAUSE ET LA DOCTRINE DE RESPONSABILITÉ, QU'IL S'AGISSE DE RESPONSABILITÉ CONTRACTUELLE, STRICTE OU DÉLICTUELLE (Y COMPRIS LA NÉGLIGENCE OU AUTRE) DÉCOULANT DE L'UTILISATION DE CE LOGICIEL, MÊME SI LA SOCIÉTÉ A ÉTÉ INFORMÉE DE LA POSSIBILITÉ DE TELS DOMMAGES.

NetApp se réserve le droit de modifier les produits décrits dans le présent document à tout moment et sans préavis. NetApp décline toute responsabilité découlant de l'utilisation des produits décrits dans le présent document, sauf accord explicite écrit de NetApp. L'utilisation ou l'achat de ce produit ne concède pas de licence dans le cadre de droits de brevet, de droits de marque commerciale ou de tout autre droit de propriété intellectuelle de NetApp.

Le produit décrit dans ce manuel peut être protégé par un ou plusieurs brevets américains, étrangers ou par une demande en attente.

LÉGENDE DE RESTRICTION DES DROITS : L'utilisation, la duplication ou la divulgation par le gouvernement sont sujettes aux restrictions énoncées dans le sous-paragraphe (b)(3) de la clause Rights in Technical Data-Noncommercial Items du DFARS 252.227-7013 (février 2014) et du FAR 52.227-19 (décembre 2007).

Les données contenues dans les présentes se rapportent à un produit et/ou service commercial (tel que défini par la clause FAR 2.101). Il s'agit de données propriétaires de NetApp, Inc. Toutes les données techniques et tous les logiciels fournis par NetApp en vertu du présent Accord sont à caractère commercial et ont été exclusivement développés à l'aide de fonds privés. Le gouvernement des États-Unis dispose d'une licence limitée irrévocable, non exclusive, non cessible, non transférable et mondiale. Cette licence lui permet d'utiliser uniquement les données relatives au contrat du gouvernement des États-Unis d'après lequel les données lui ont été fournies ou celles qui sont nécessaires à son exécution. Sauf dispositions contraires énoncées dans les présentes, l'utilisation, la divulgation, la reproduction, la modification, l'exécution, l'affichage des données sont interdits sans avoir obtenu le consentement écrit préalable de NetApp, Inc. Les droits de licences du Département de la Défense du gouvernement des États-Unis se limitent aux droits identifiés par la clause 252.227-7015(b) du DFARS (février 2014).

#### **Informations sur les marques commerciales**

NETAPP, le logo NETAPP et les marques citées sur le site<http://www.netapp.com/TM>sont des marques déposées ou des marques commerciales de NetApp, Inc. Les autres noms de marques et de produits sont des marques commerciales de leurs propriétaires respectifs.